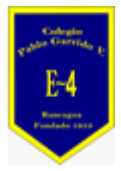

#### **COLEGIO PABLO GARRIDO VARGAS** GUÍA DE APRENDIZAJE "TECNOLOGÍA"

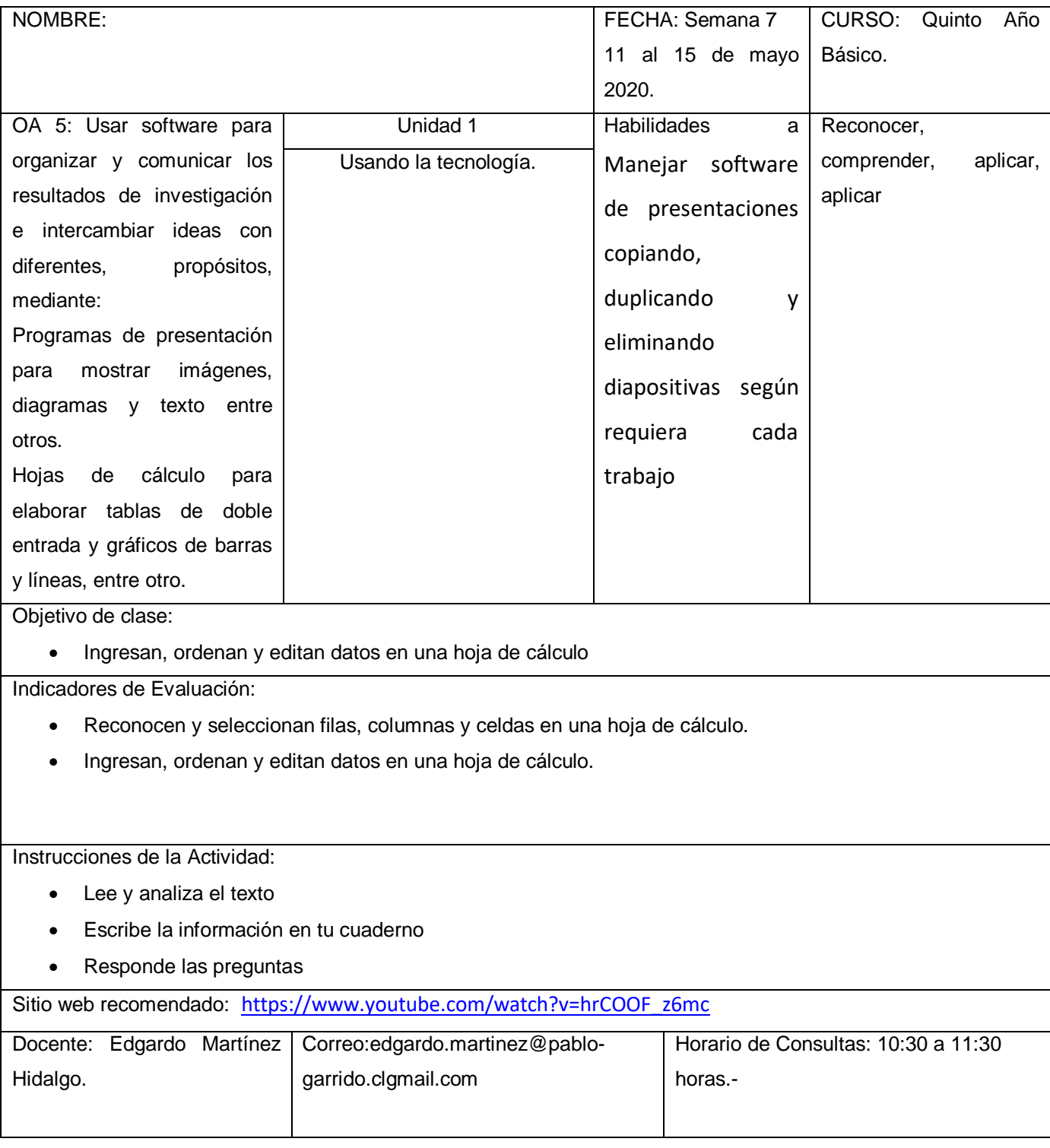

Estudiantes la presente guía tiene como objetivo que ustedes puedan lograr usar una planilla Excel en donde ingresen, ordenen y editen información. Para que puedan entender el funcionamiento les presento la siguiente información con imágenes para guiarlos.

## **EXCEL ES UNA HOJA DE CÁLCULO**

Excel pertenece a la categoría de programas informáticos conocida como *hojas de cálculo*. Las hojas de cálculo fueron desarrolladas desde la década de 1960 para simular las hojas de trabajo contables de papel y de esa manera ayudar en la automatización del trabajo contable.

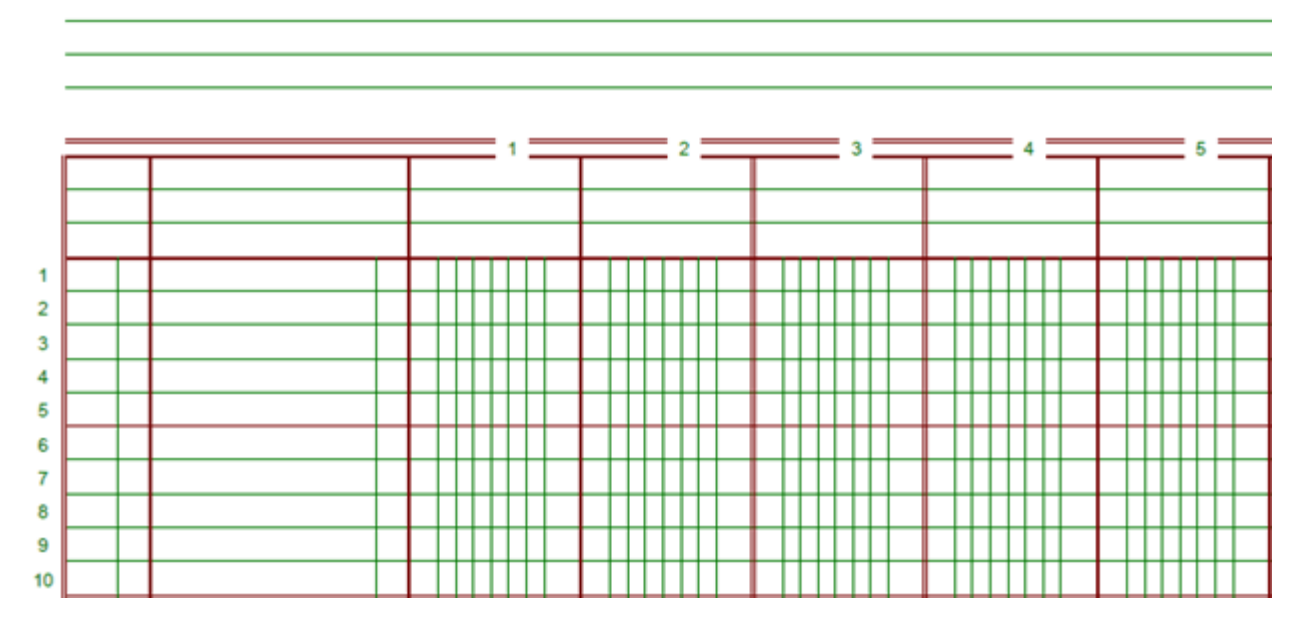

Las hojas de cálculo electrónicas han ido reemplazando a los sistemas de cálculo en papel, y aunque inicialmente fueron creadas para tareas contables, hoy en día son utilizadas para un sinfín de aplicaciones donde se necesita trabajar con datos tabulares.

### **LA PANTALLA PRINCIPAL DE EXCEL**

La característica principal de Excel, tal como lo conocemos hoy en día, es que la pantalla principal muestra una matriz de dos dimensiones, es decir, está formada por [columnas](https://exceltotal.com/columnas-y-filas/) y filas. De esta manera se forman pequeños recuadros que conocemos como

celdas donde cada una de ellas tendrá una dirección única que estará conformada por la columna y la fila a la que pertenece, es decir, la dirección será una letra (columna) y un número (fila). Por ejemplo, la celda superior izquierda de la matriz tiene la dirección A1.

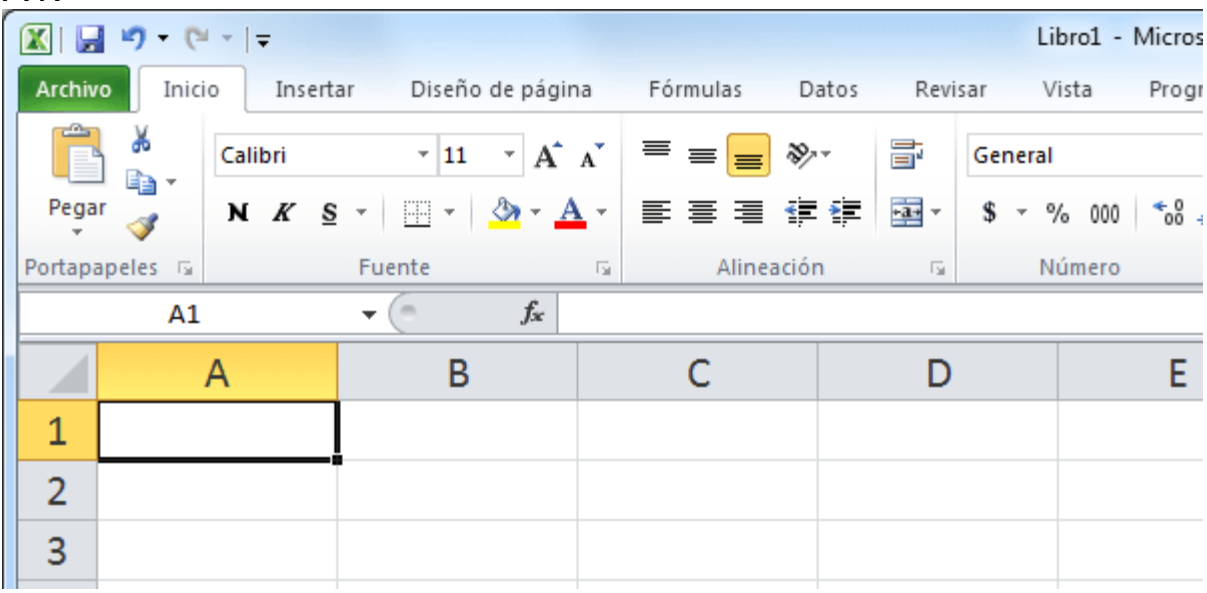

En cada una de las celdas podemos ingresar datos numéricos y alfanuméricos. Una manera de saber si Excel ha reconocido un dato como un número, o como un texto, es que si introducimos un dato de tipo texto se alineará a la izquierda de la celda mientras que los datos numéricos se alinearán a la derecha.

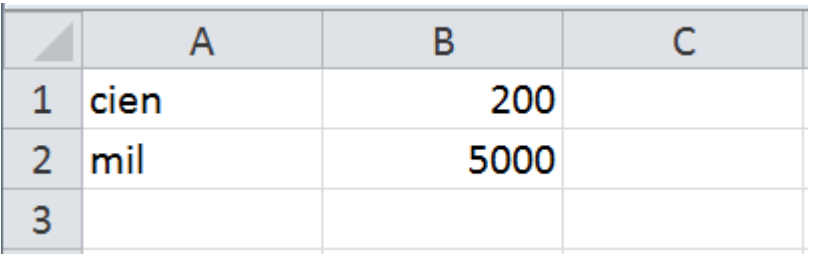

De esta manera sabemos que Excel reconoce entre un dato numérico y un dato alfanumérico en cada celda.

# **OPERACIONES ARITMÉTICAS EN EXCEL**

Excel nos permite realizar cálculos aritméticos con nuestros datos numéricos como la suma (+), la resta (-), la multiplicación (\*) y la división (/). La única condición es que debemos colocar un signo

igual (=) precediendo a la fórmula de manera que Excel efectúe el cálculo correspondiente.

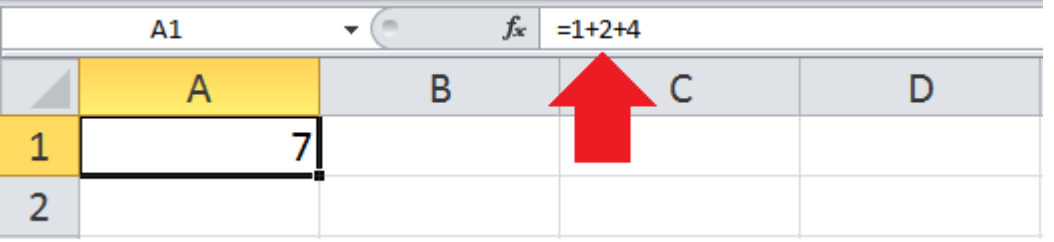

Podemos escribir fórmulas tan grandes como lo necesitemos y solamente debemos respetar el máximo de caracteres que es de 32,767 en las versiones más recientes de Excel.

Algo que es extremadamente útil al momento de escribir fórmulas en Excel es que podemos hacer referencia a otras celdas para incluir sus valores dentro de los cálculos. A ese vínculo creado entre celdas lo conocemos como una *referencia*. Por ejemplo, la siguiente fórmula hará la suma de los valores en las celdas A1 y A2:

 $=$  $A1+A2$ 

Para conocer más sobre este tema te recomiendo leer el artículo: [Referencias](https://exceltotal.com/referencias-en-excel/) en Excel.

### **FUNCIONES DE EXCEL**

Aunque podemos utilizar los operadores aritméticos para realizar muchos de nuestros cálculos, podemos utilizar las [funciones](https://exceltotal.com/funciones/) de [Excel](https://exceltotal.com/funciones/) las cuales son procedimientos que nos ayudan a efectuar cálculos sobre nuestros datos. Podemos pensar en las funciones como si fueran un asistente de Excel al cual le daremos algunos datos numéricos y se encargarán de realizar los cálculos y entregarnos el resultado correcto.

Un ejemplo es la función [PROMEDIO](https://exceltotal.com/funciones/estadisticas/funcion-promedio/) a quien podemos indicarle una serie de valores numéricos y nos devolverá el promedio de todos ellos.

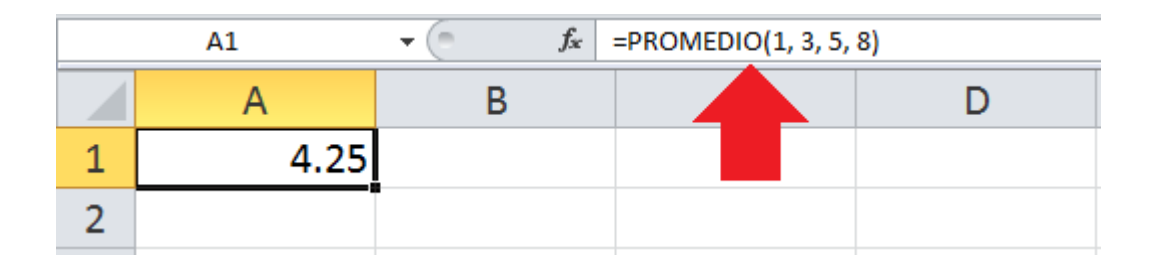

Las funciones de Excel están catalogadas por su funcionalidad y algunas de esas categorías son las funciones de [búsqueda](https://exceltotal.com/funciones/busqueda-y-referencia/) y [referencia,](https://exceltotal.com/funciones/busqueda-y-referencia/) las [funciones](https://exceltotal.com/funciones/logicas/) lógicas, las [funciones](https://exceltotal.com/funciones/texto/) de texto, las [funciones](https://exceltotal.com/funciones/fecha-y-hora/) de fecha y hora, etc.

Para conocer todas las categorías de funciones disponibles en Excel puedes hacer clic sobre la pestaña *Fórmulas* y verás una serie de botones con los nombres de las categorías. Al hacer clic sobre cualquiera de ellos se mostrarán las funciones que pertenecen a dicha categoría, por ejemplo, la siguiente imagen muestra algunas de las funciones de la categoría *Matemáticas y trigonométricas*.

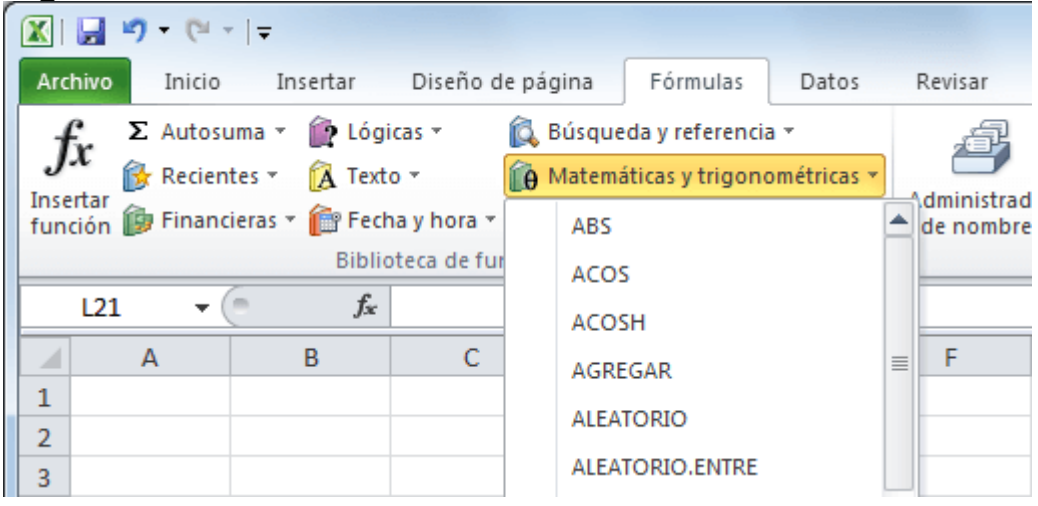

Otra alternativa para conocer las categorías y sus funciones es hacer clic en el menú [Funciones](https://exceltotal.com/funciones/) de este sitio Web donde encontrarás el listado completo de funciones de Excel.

Luego de leer la información, responde las siguientes preguntas en tu cuaderno.

Cuestionario:

- 1.- ¿Qué es Excel?
- 2.- ¿Cuál es la diferencia entre una fila y una columna?
- 3.- ¿Cuáles son los datos que se entregan en una celda?
- 4.- ¿A qué se le denomina celda?
- 5.- Menciona Algunas funciones de Excel
- 6.- ¿Cuál es la utilidad de Excel?
- 7.- ¿Cómo realizaron el trabajo?
- 8.- ¿Qué actividad me resultó difícil de realizar?
- 9.- ¿Cómo me sentí desarrollando las actividades?